## **PLEASE FOLLOW THE INSTRUCTIONS BELOW FOR PROPERLY REGISTERING YOUR TEAM**:

To register on TennisLink, go to the USTA website: click on TennisLink or [Http://National.Usta.Com](http://national.usta.com/) . Log into TennisLink or your USTA Account if you are already set up and click on "Online Team Creation" under My Quick Links….click on Southern, etc……enter team name with codes and facility as below:

## **COMPLETE TEAM NAME MUST BE IN FOLLOWING FORMAT**:

 **LATA**, then **Age Group**, then **Captain's Last Name**, then **Facility Code EXAMPLE**: **LATA18/Harrison/SSP** 

## **LATA FACILITIES with the CODES to be used in registering:**

 **Please note** if you are the first team to register from your home court facility, it will not appear in the drop down yet and you will find it by choosing **"Other Facility**" and entering its **name only** as below:

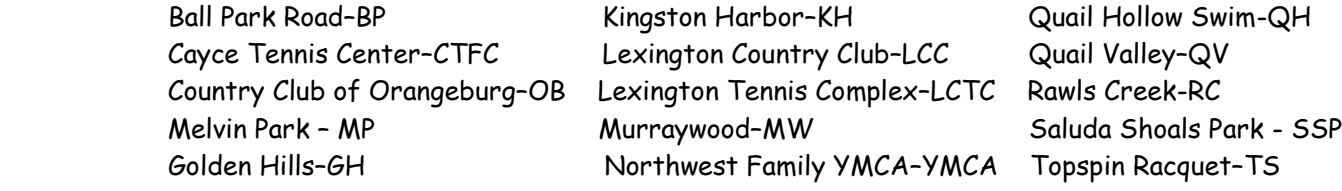